# Navodila za uporabo FieldPort SFP20

USB-vmesnik za konfiguracijo naprav IO-Link

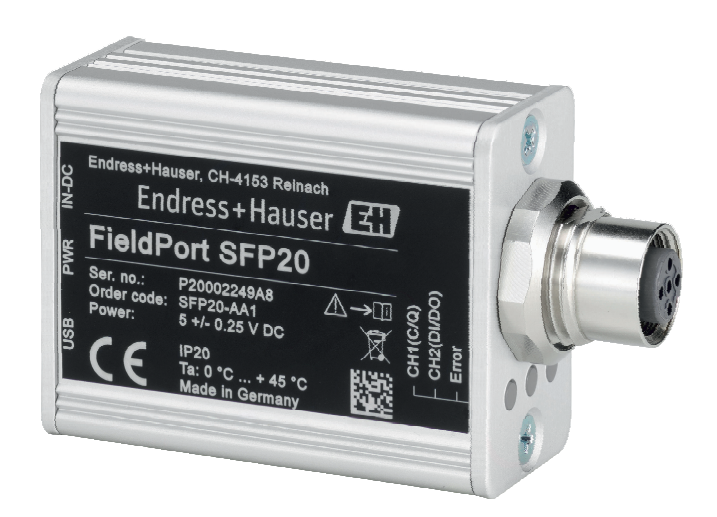

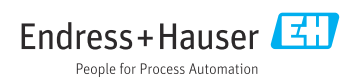

# Zgodovina revizij

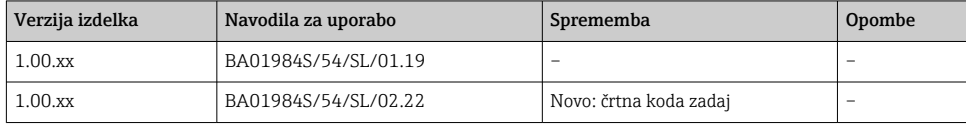

## Kazalo vsebine

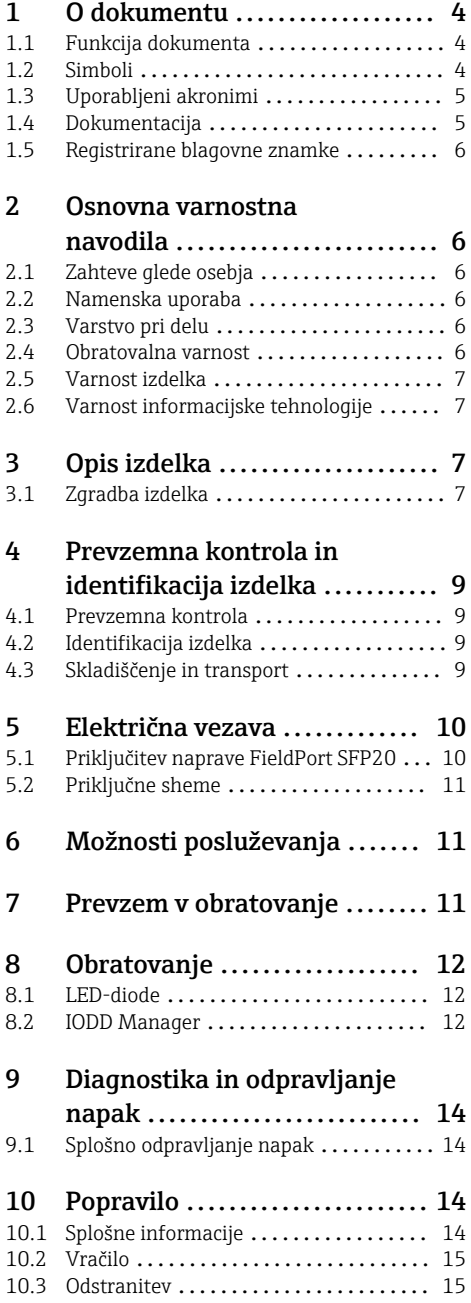

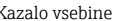

- [11 Dodatna oprema](#page-14-0) ............... 15
- [12 Tehnični podatki](#page-14-0) .............. 15

## <span id="page-3-0"></span>1 O dokumentu

### 1.1 Funkcija dokumenta

Ta Navodila za uporabo podajajo vse informacije, ki so potrebne v različnih fazah življenjskega cikla izdelka:

- Identifikacija izdelka
- Prevzemna kontrola
- Skladiščenje
- Vgradnja
- Vezava
- Posluževanje
- Prevzem v obratovanje
- Odpravljanje napak
- Vzdrževanje
- Odstranitev

### 1.2 Simboli

#### 1.2.1 Varnostni simboli

#### **A** NEVARNOST

Ta simbol opozarja na nevarno situacijo. Če se ji ne izognete, bo imela za posledico smrt ali težke telesne poškodbe.

#### **A OPOZORILO**

Ta simbol opozarja na nevarno situacijo. Če se ji ne izognete, ima lahko za posledico smrt ali težke telesne poškodbe.

#### **A** POZOR

Ta simbol opozarja na nevarno situacijo. Če se ji ne izognete, ima lahko za posledico srednje težke ali lažje telesne poškodbe.

#### **OBVESTILO**

Ta simbol opozarja na informacijo v zvezi s postopki in drugimi dejstvi, ki niso v neposredni povezavi z možnostjo telesnih poškodb.

#### 1.2.2 Simboli posebnih vrst informacij

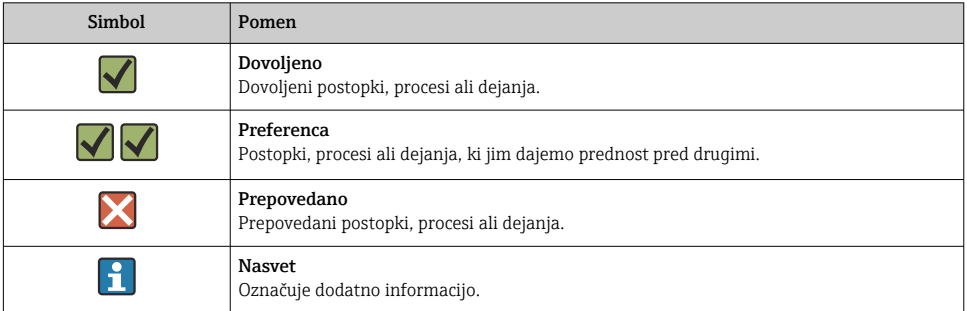

<span id="page-4-0"></span>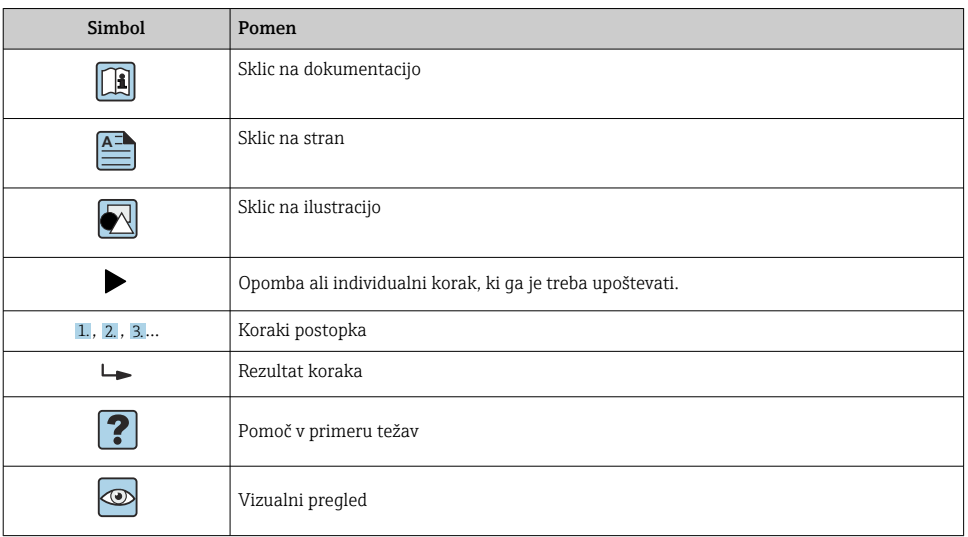

#### 1.2.3 Simboli v ilustracijah

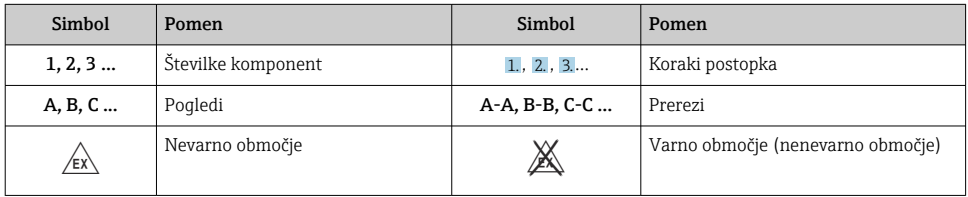

## 1.3 Uporabljeni akronimi

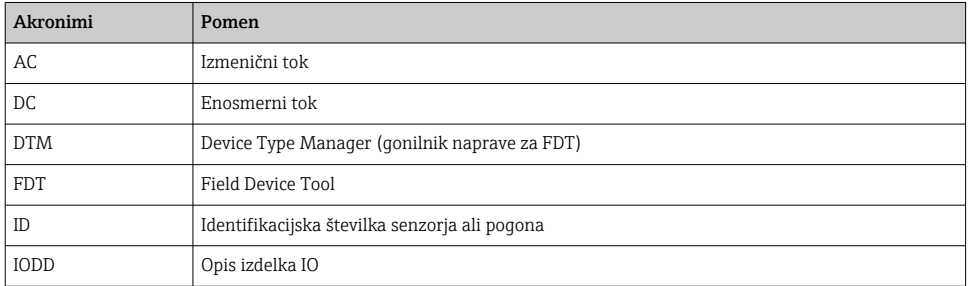

## 1.4 Dokumentacija

#### FieldPort SFP20

Tehnične informacije (dokument "Technical Information") TI01489S/04/EN

## <span id="page-5-0"></span>1.5 Registrirane blagovne znamke

IO-Link® je registrirana blagovna znamka IO-Link Community c/o PROFIBUS User Organization, (PNO) Karlsruhe/Nemčija – www.io-link.com

Vse druge znamke in imena izdelkov so blagovne znamke ali registrirane blagovne znamke njihovih lastnikov.

## 2 Osnovna varnostna navodila

## 2.1 Zahteve glede osebja

Osebje, ki vgrajuje, prevzema v obratovanje, izvaja diagnostično obravnavo in vzdržuje to napravo, mora izpolnjevati te zahteve:

- ‣ Osebje morajo sestavljati za to specifično funkcijo in nalogo usposobljeni specialisti.
- ‣ Biti morajo pooblaščeni s strani lastnika/upravitelja postroja.
- ‣ Seznanjeni morajo biti z relevantno lokalno zakonodajo.
- ‣ Pred začetkom del mora osebje prebrati in razumeti navodila v tem dokumentu, morebitnih dopolnilnih dokumentih in certifikatih (odvisno od aplikacije).
- ‣ Osebje mora upoštevati navodila in splošne pravilnike.

Posluževalci morajo izpolnjevati te zahteve:

- ‣ Lastnik oz. upravitelj postroja jih mora o zahtevani nalogi primerno podučiti in pooblastiti.
- ‣ Upoštevati morajo navodila v tem priročniku.

## 2.2 Namenska uporaba

Naprava FieldPort SFP20 je namenjena povezovanju naprav IO-Link z namiznim ali tabličnim računalnikom.

FieldPort SFP20 v povezavi z aplikacijo FDT ponuja naslednje možnosti:

- Branje trenutnih nastavitev parametrov
- Konfiguracija naprav
- Branje trenutnih izmerjenih vrednosti in drugih procesnih vrednosti

Naprava FieldPort SFP20 ni primerna za neprekinjeno obratovanje.

## 2.3 Varstvo pri delu

Pri delu na napravi ali z njo:

‣ Vedno uporabljajte osebno zaščitno opremo, skladno z zahtevami lokalne zakonodaje.

## 2.4 Obratovalna varnost

Nevarnost poškodb!

- ‣ Napravo uporabljajte samo v tehnično brezhibnem stanju, brez napak in okvar.
- ‣ Za neoporečno delovanje naprave je odgovorno posluževalno osebje.

#### <span id="page-6-0"></span>Spremembe naprave

Neavtorizirane spremembe naprave niso dovoljene in lahko predstavljajo nepredvidene grožnje:

 $\triangleright$  Če so spremembe kljub vsemu nujne, se posvetujte z ustreznimi predstavniki proizvajalca Endress+Hauser.

#### Popravilo

Zaradi zagotavljanja obratovalne varnosti in zanesljivosti velja:

‣ Popravila lahko izvede samo proizvajalec.

### 2.5 Varnost izdelka

Ta naprava je zasnovana skladno z dobro inženirsko prakso, da ustreza najsodobnejšim varnostnim zahtevam. Bila je preizkušena in je tovarno zapustila v stanju, ki omogoča varno uporabo.

Naprava izpolnjuje splošne varnostne in zakonodajne zahteve. Skladna je tudi z zahtevami direktiv EU/ES, navedenimi v za to napravo specifični EU-izjavi o skladnosti. Endress+Hauser to potrjuje z oznako CE na napravi.

## 2.6 Varnost informacijske tehnologije

Naša garancija velja le v primeru inštalacije in uporabe naprave v skladu z Navodili za uporabo (dokument "Operating Instructions"). Izdelek je opremljen z varnostnimi mehanizmi za zaščito pred neželenimi spremembami nastavitev.

Uporabniki morajo sami poskrbeti za ukrepe na področju informacijske tehnologije, skladne s svojimi varnostnimi standardi, ki bodo zagotavljali dodatno varovanje naprave in prenosa podatkov.

## 3 Opis izdelka

## 3.1 Zgradba izdelka

FieldPort SFP20 poveže napravo IO-Link in prenosni ali tablični računalnik s povezavo točkatočka. Naprava IO-Link se konfigurira z aplikacijo FDT, kot je FieldCare SFE500.

FieldPort SFP20 se napaja prek vrat USB prenosnega ali tabličnega računalnika. Če to napajanje ne zadostuje, se lahko naprava FieldPort SFP20 napaja tudi z napajalnikom.

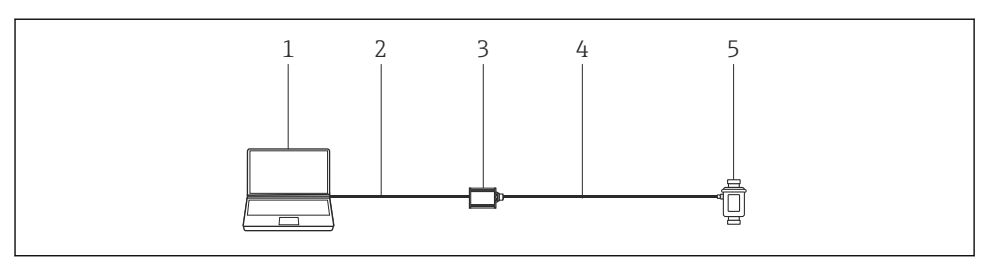

 *1 Povezava točka-točka IO-Link*

- *Prenosni/tablični računalnik z aplikacijo FDT, npr. FieldCare SFE500*
- *Povezovalni kabel USB: USB A mini USB B*
- *FieldPort SFP20*
- *Povezovalni kabel ali konektor M12-M12*
- *Naprava IO-Link*

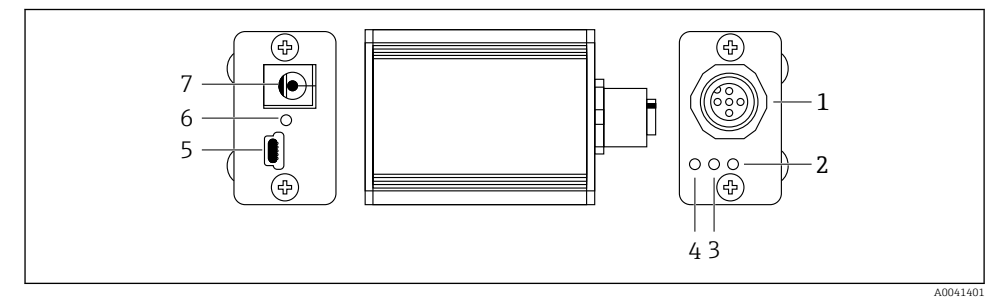

- *2 Zgradba naprave FieldPort SFP20*
- *Konektor M12 za priključitev naprave IO-Link*
- *LED-dioda za napako (rdeča)*
- *LED-dioda "C2 (D1/DO)" (rumena)*
- *LED-dioda "C1 (C/Q)" (zelena)*
- *Priključek mini USB B za povezavo z računalnikom s pomočjo priloženega povezovalnega kabla USB*
- *LED-dioda za napajanje (rumena)*
- *Priključno mesto za priloženi napajalnik, napajalna napetost 24 VDC*

## <span id="page-8-0"></span>4 Prevzemna kontrola in identifikacija izdelka

### 4.1 Prevzemna kontrola

- Preverite embalažo glede morebitnih vidnih poškodb, do katerih bi lahko prišlo med transportom.
- Previdno odprite embalažo.
- Preverite vsebino glede vidnih poškodb.
- Preverite, ali je obseg dobave popoln in nič ne manjka.
- Shranite vso spremno dokumentacijo.

Naprave ne uporabljajte, če ugotovite, da je vsebina embalaže poškodovana. V tem primeru se obrnite na svojega zastopnika za Endress+Hauser: www.addresses.endress.com

Napravo vrnite podjetju Endress+Hauser, po možnosti v originalni embalaži.

Obseg dobave

- FieldPort SFP20
- Napajalnik 24  $V_{DC}$
- Povezovalni kabel USB
- Navodila za uporabo

## 4.2 Identifikacija izdelka

#### 4.2.1 Tipska ploščica

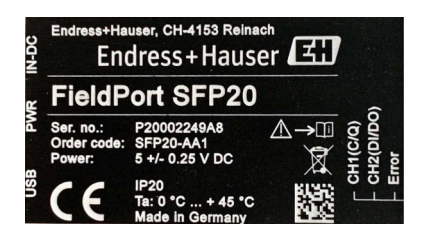

### 4.2.2 Naslov proizvajalca

Endress+Hauser Process Solutions AG

Christoph Merian-Ring 12

4153 Reinach

Švica

www.endress.com

## 4.3 Skladiščenje in transport

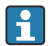

Izdelek vedno transportirajte v originalni embalaži.

#### <span id="page-9-0"></span>4.3.1 Temperaturno območje okolice

0 do 45 °C (32 do 113 °F)

#### 4.3.2 Temperatura skladiščenja

–40 do 80 °C (–40 do 176 °F)

#### 4.3.3 Vlažnost

95 %, brez kondenzacije

## 5 Električna vezava

### 5.1 Priključitev naprave FieldPort SFP20

#### **OBVESTILO**

#### Napačna napajalna napetost!

Naprava se lahko poškoduje zaradi napačne napajalne napetosti.

‣ Če je potrebno, za napajanje naprave FieldPort SFP20 uporabite priloženi napajalnik.

#### Priključitev naprave FieldPort SFP20

- 1. Poskrbite, da naprava ne bo priključena na električno napajanje.
- 2. En konec priloženega povezovalnega kabla USB priključite v prenosni/tablični računalnik, drugi pa v vtičnico mini USB B na napravi FieldPort SFP20.
- 3. S povezovalnim kablom povežite napravo IO-Link in napravo FieldPort SFP20. Povezovalni kabel je lahko 3-ali 4-žilni kabel s konektorjem M12 ali opcijski konektor M12-M12.
- 

Če naprava IO-Link rabi tok, ki presega 80 mA, priključite priloženi napajalnik v napajalno vtičnico 24 V DC na napravi FieldPort SFP20 in povežite napajalnik z električnim omrežjem.

Vrata USB po standardu zagotavljajo tok 500 mA pri napetosti 5 V. FieldPort SFP20 brez napajalnika zagotavlja tok pribl. 80 mA pri napetosti 24 V DC. Za mnoge naprave IO-Link zadostuje napajalni tok 80 mA. Če naprava IO-Link potrebuje več moči, denimo med zagonom, morate uporabiti priloženi napajalnik.

## <span id="page-10-0"></span>5.2 Priključne sheme

#### 5.2.1 Priključna shema, USB

*Priključna shema, vrata mini USB B na napravi FieldPort SFP20*

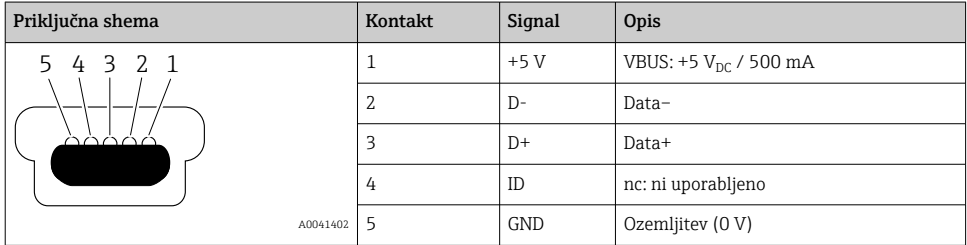

#### 5.2.2 Priključna shema, IO-Link

*Priključna shema, IO-Link na napravi FieldPort SFP20, konektor M12, 5-polni, koda A*

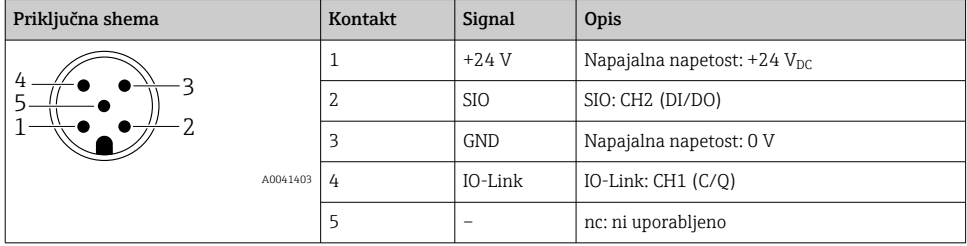

## 6 Možnosti posluževanja

FieldPort se uporablja kot vmesnik med napravo IO-Link in prenosnim ali tabličnim računalnikom. Naprava IO-Link se konfigurira z aplikacijo FDT, kot je FieldCare SFE500.

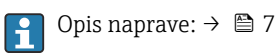

## 7 Prevzem v obratovanje

Opis naprave:  $\rightarrow$   $\blacksquare$  7 H

## <span id="page-11-0"></span>8 Obratovanje

## 8.1 LED-diode

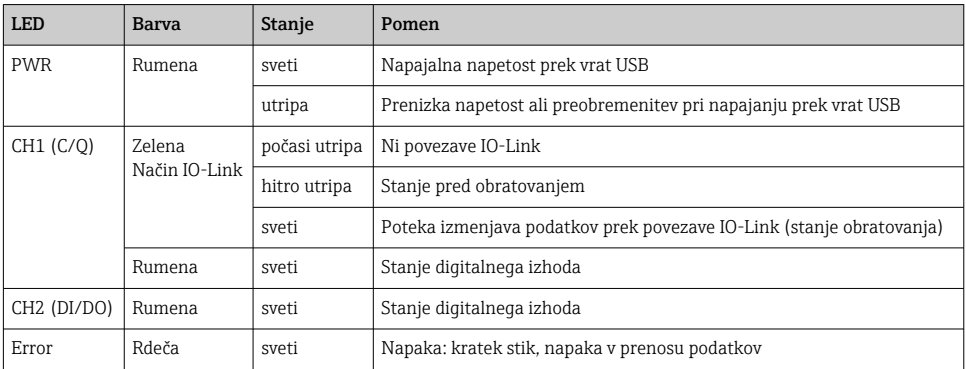

## 8.2 IODD Manager

Za uvoz IODD v aplikacijo FDT potrebujete konfigurator IODD-DTM. Če je nameščen interpreter IODD, se samodejno ustvari "IODD DTM Configurator".

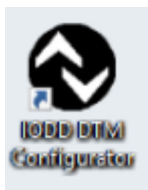

- 1. Odprite IODD DTM Configurator v meniju Windows Start ali s pomočjo ikone na namizju.
	- Prikaže se naslednji pogled.

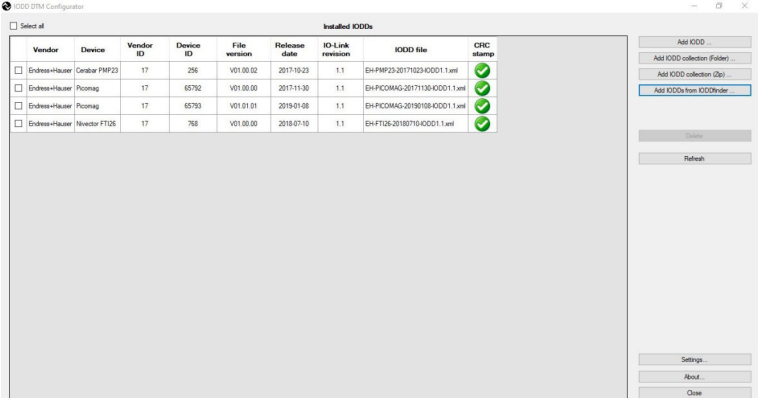

#### 2. Kliknite gumb Add IODDs from IODDfinder.

V pogledu "IODDfinder View" se prikažejo vse številke IODD vseh proizvajalcev.

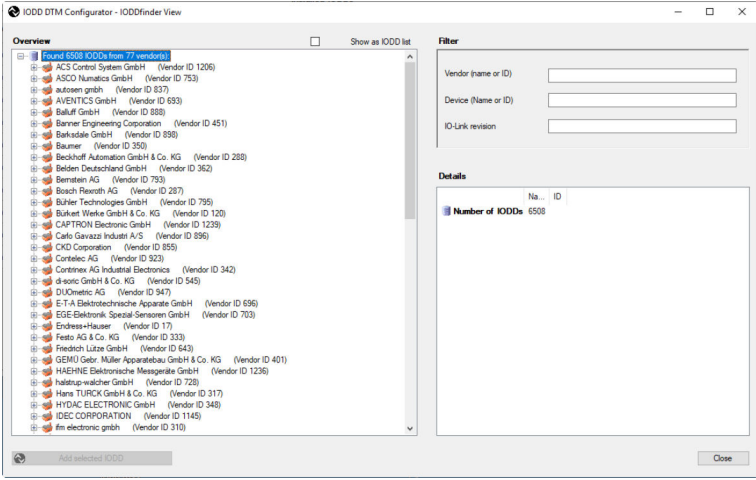

3. Izberite želeno številko IODD.

<span id="page-13-0"></span>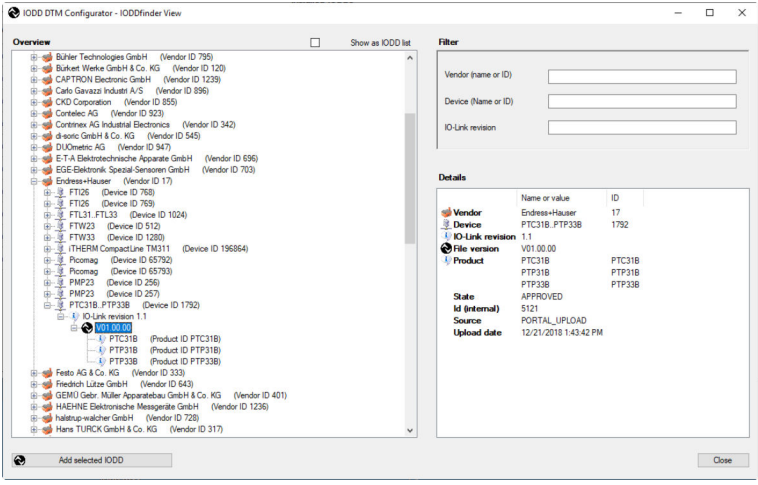

- 4. Kliknite gumb Add selected IODD.
- 5. Odprite aplikacijo FDT.
- 6. Posodobite katalog DTM v aplikaciji FDT.

## 9 Diagnostika in odpravljanje napak

## 9.1 Splošno odpravljanje napak

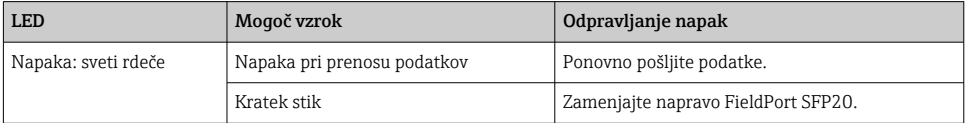

## 10 Popravilo

### 10.1 Splošne informacije

#### **OBVESTILO**

#### Nepooblaščeno odpiranje naprave!

Odpiranje lahko poškoduje napravo.

‣ Če naprava potrebuje popravilo, se vedno obrnite na svojega zastopnika za Endress+Hauser: www.addresses.endress.com

### <span id="page-14-0"></span>10.2 Vračilo

Zahteve v zvezi z varnim vračilom naprave so odvisne od tipa naprave in od nacionalne zakonodaje.

1. Za več informacij obiščite spletno mesto: http://www.endress.com/support/return-material

2. Napravo vrnite, če je potrebno popravilo ali tovarniška kalibracija, ali če ste naročili ali prejeli napačno napravo.

### 10.3 Odstranitev

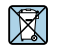

Naši izdelki so v skladu z Direktivo 2012/19 EU o odpadni električni in elektronski opremi (OEEO) po potrebi označeni s prikazanim simbolom z namenom zmanjšanja odstranjevanja OEEO z nesortiranimi komunalnimi odpadki. Izdelkov s to oznako ni dovoljeno odstraniti skupaj z nesortiranimi komunalnimi odpadki. Vrnite jih podjetju Endress+Hauser, ki jih bo odstranilo v skladu z veljavnimi predpisi.

## 11 Dodatna oprema

Dodatna oprema: Konektor M12–M12

Za več informacij o dodatni opremi se obrnite na svojega zastopnika za Endress+Hauser: www.addresses.endress.com ali obiščite www.endress.com/sfp20

## 12 Tehnični podatki

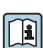

Za podrobnejše tehnične podatke glejte dokument Technical Information TI01489S

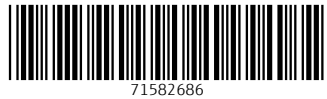

## www.addresses.endress.com

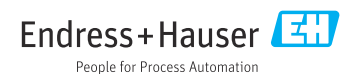